# VMWare環境中的裝置控制限制

#### 目錄

## 簡介

在VMWare虛擬機器監控程式中,裝置控制功能在虛擬機器上使用時存在限制。

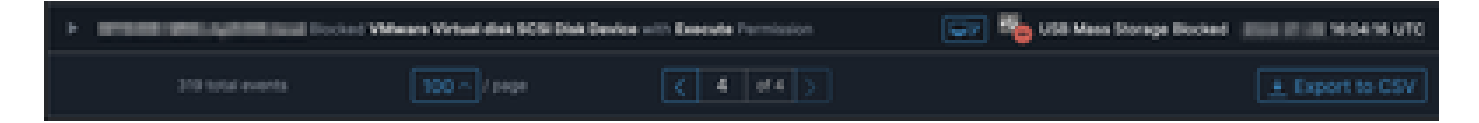

### 問題

在VMWare虛擬環境中,共用虛擬儲存裝置(如iSCSI)會以熱插拔裝置(如USB裝置)的形式呈現 給VM。 VMWare使其可熱插拔,以支援動態調整卷大小。

在配置阻止外部裝置的寫入/讀取的模式下啟用Device Control時,可能會導致問題。儘管這是VM上 的「內部」驅動器,但它還是一個共用的熱插拔儲存裝置。

# 解決方案

解決方案是讓VM不將iSCSI裝置視為可熱插拔,具體方法如下:

- 1. 從Web瀏覽器連線到vSphere Web客戶端。
- 2. 使用管理員憑據登入。
- 3. 導航到要修改的虛擬機器。
- 4. 關閉虛擬機器電源。
- 5. 按一下右鍵虛擬機器,然後選擇「編輯設定」。
- 6. 點選VM選項頁籤。
- 7. 按一下「高級」>「編輯配置」。
- 8. 選擇「新增行」,或者直接在底部提供的欄位中輸入值。
- 9. 插入名為devices.hotplug且值為false的新行。
- 10. 開啟虛擬機器電源。

將驅動器更改為不可熱插拔應該允許「裝置控制」忽略「內部」驅動器作為可流動裝置。如果需要 使裝置保持此狀態,請注意裝置控制設定可能會干擾VM和「內部」磁碟,應相應地進行配置。

具體從VMWare獲得更多資訊,請訪問:<https://kb.vmware.com/s/article/1012225>

#### 關於此翻譯

思科已使用電腦和人工技術翻譯本文件,讓全世界的使用者能夠以自己的語言理解支援內容。請注 意,即使是最佳機器翻譯,也不如專業譯者翻譯的內容準確。Cisco Systems, Inc. 對這些翻譯的準 確度概不負責,並建議一律查看原始英文文件(提供連結)。